$6\,$ **Αντικείμενο Εργαστηρίου:**  $\mu$ μ με την παραμετροποίηση του HTTP server Apache. υπολογιστές του εργαστηρίου έχει εγκατασταθεί το λογισμικό Ubuntu Linux Apache 2. 31. Δταίσια του εργαστηρίου, του εργαστηρίου, του εργαστηρίου, του εργαστηρίου, το φοιτητές στ **Example 1** Ubuntu Linux μαι θα παραμετροποιήσουν και θα παραμετροποιήσουν και θα παραμετροποιήσουν και θα παρα χρησιμοποιήσουν τις δυνατότητες του Apache Server. **Περιγραφή - Ζητούμενα:** 1. μιουργότε ένα την μετροποιήστε ένα Virtual Host μιας ιστοσελίδας. Η ιστοσελίδα μέσα από την μέσα από της μέσα από της μέσα από της μέσα από της μέσα από της μ <u>http://cnms1.com</u> μη μήνυμα "Hello from first domain of Cnms Lab". /home/<username>/public\_html/cnms1.com/public. 2. μιουργότερο Συγκριτικό της Συγκριτικής ενεργοποιήστε έναν δεύτερο Virtual Host φιλοξενία μιας άλλης ιστοσελίδας. Η ιστοσελίδα θα μπορεί να μ <u>http://cnms2.com</u> μ μ μ "Hello from second domain of Cnms Lab" 3. Eq. in the product of the browser or  $\mu$  or  $\mu$  or  $\mu$  or  $\mu$  or  $\mu$  or  $\mu$  or  $\mu$  or  $\mu$  or  $\mu$  or  $\mu$  or  $\mu$  or  $\mu$  or  $\mu$  or  $\mu$  or  $\mu$  or  $\mu$  or  $\mu$  or  $\mu$  or  $\mu$  or  $\mu$  or  $\mu$  or  $\mu$  or  $\mu$  4.  $\mu$  .htaccess  $\mu$ πρόσβαση στην πρώτη ιστοσελίδα. Η πρόσβαση θα πραγματοποιείται μ  $\mu$  login/password ( $\mu$  test/test) 5. backup configuration (apache2.conf)<br>6. configuration apache 6. Configuration to configuration to configuration to the error configuration of the error configuration of  $\epsilon$ . persistent

## **Υλοποίηση Δικτυακών Υποδομών και Υπηρεσιών**

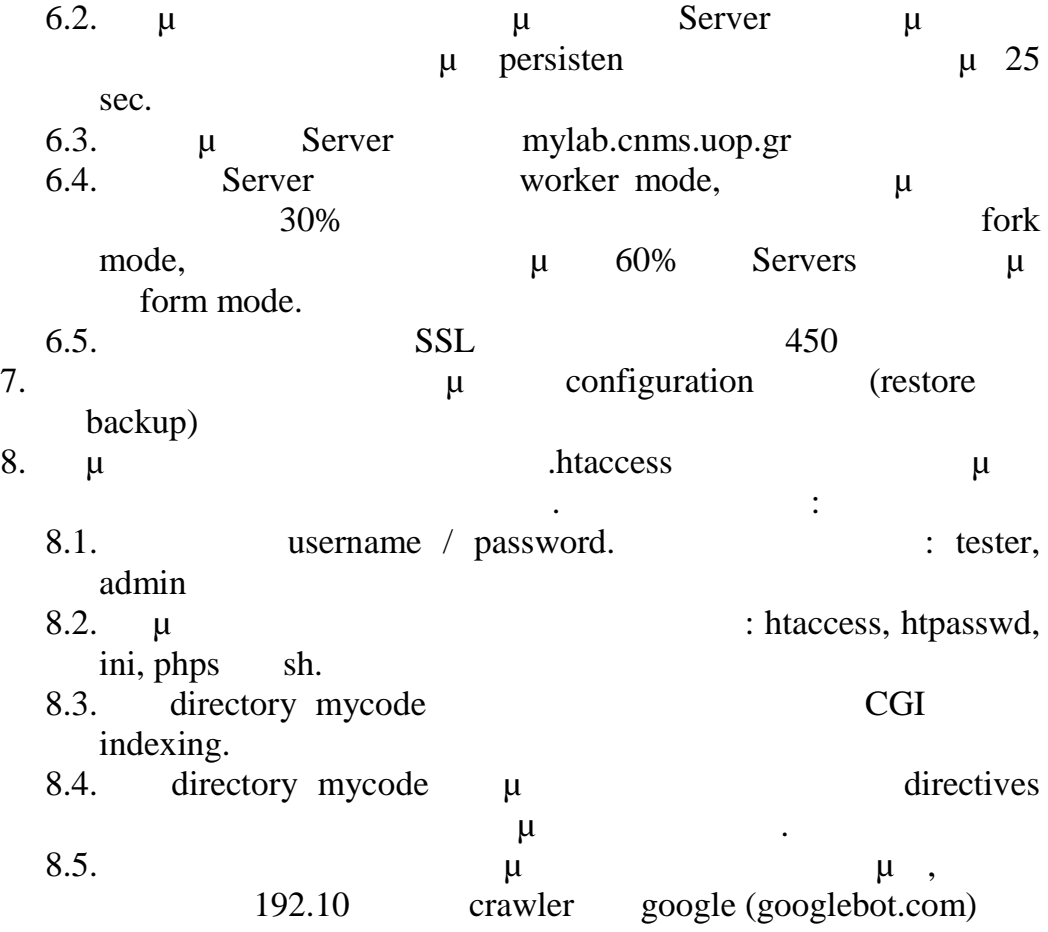

## **Χρήσιμοι σύνδεσμοι:**

- 1. http://httpd.apache.org/docs/2.0/
- 2. http://httpd.apache.org/docs/2.0/howto/htaccess.html
- 3. http://www.debian-administration.org/articles/207

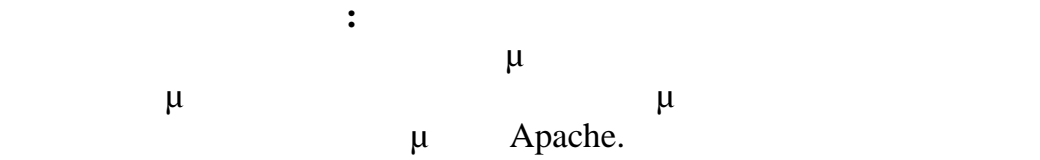